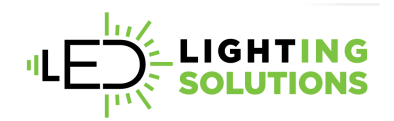

## **INSTRUCTIONS FOR SOLAR LIGHTING BLUETOOTH APP**

1. Download the App from the Apple App Store. If you have an Android, you will have to email sales at sales@ledlighting-solutions.com to be sent the APK file.

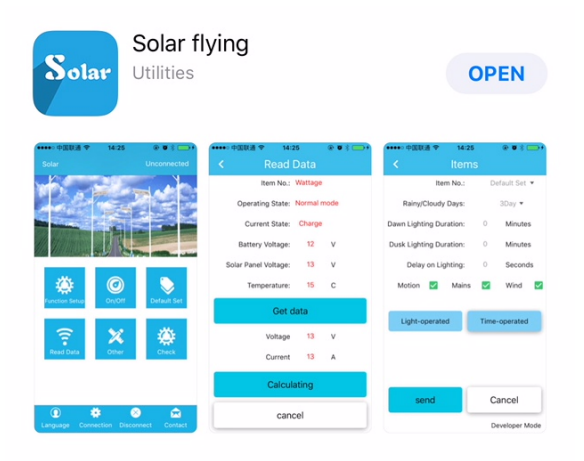

2. Once Downloaded, open up the App on your phone and choose **'Solar Integration'** which will take you to the main page of the App.

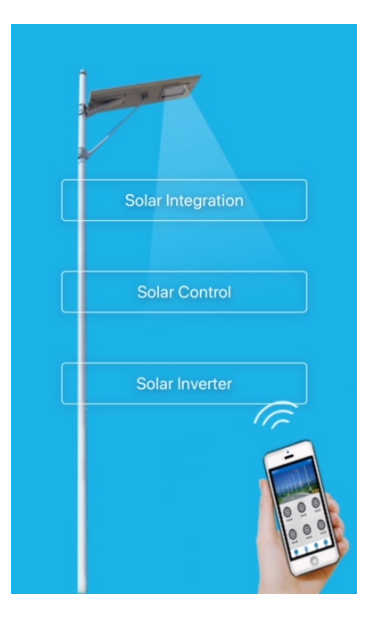

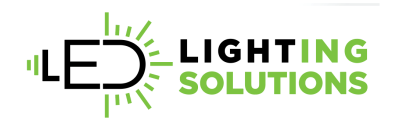

3. Once you are on the main page, you will need to connect to your Solar light. Click on the **'Connection'** button on the bottom of the page.

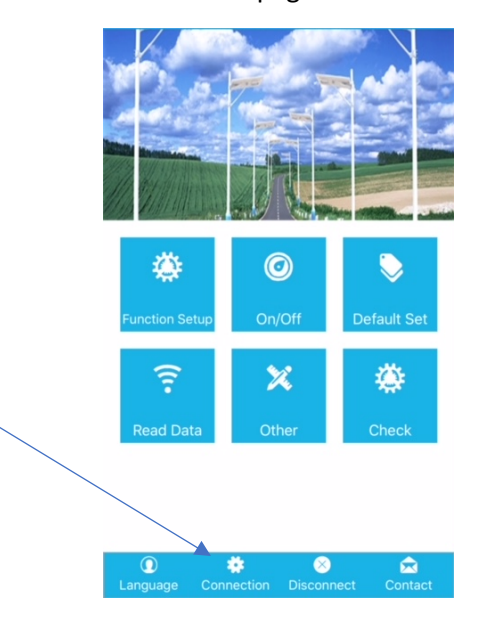

4. Make sure your Solar Light(s) are on by pushing the button on the back side (by mounting bracket) of the light. When you are in Connection, click **search for devices** and your light(s) will come up in the list below. Choose your Light (i.e. B18W-1407).

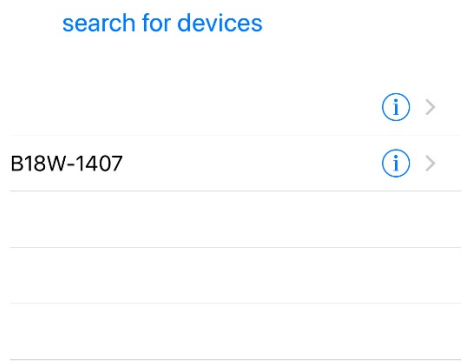

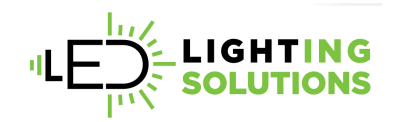

- 5. Once you choose your light it will take you back to the main page and you will see your light listed in the upper right hand corner of the App.
- 6. Now choose **'Function Setup'** and this will take you into to program this specific light which will take you directly into the **'Light-Operated'** section of the app

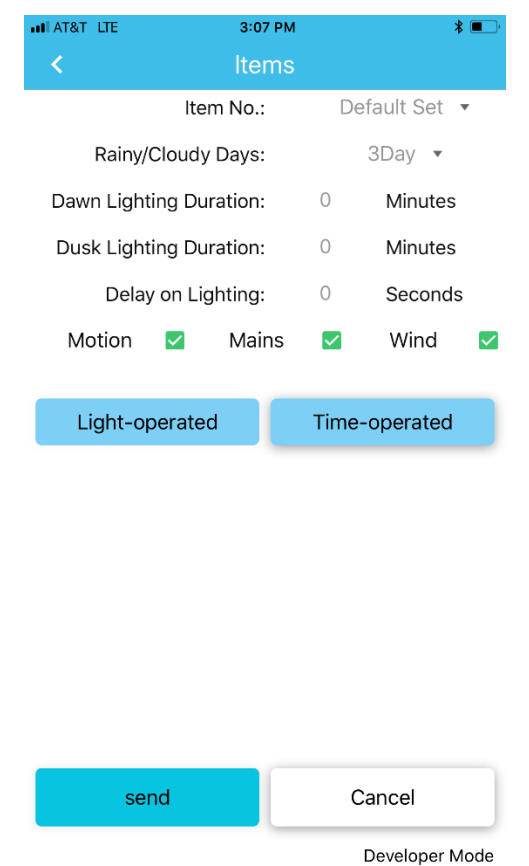

- 7. When in **'LIGHT-OPERATED'** section you will see the following:
	- a. **ITEM NO.:** Default Set. It should know based on what you have connected to. This also allows you to choose your model. If you don't know your model you can call 888-925- 1966 to see which model you have.
	- **b. RAINY/CLOUDY DAYS:** Future Feature
	- c. **DAWN LIGHTING DURATION:** This allows you to set the light to stay on a little bit longer than when the photocell would turn it off at Dawn. You can set how many minutes you would like to have it stay on or leave it at 0 and let the photocell shut it off automatically.
	- d. **DUSK LIGHTING DURATION**: This allows you to set the light to wait a little bit longer than when the photocell would turn it on at Dusk. You can set how many minutes you would like to have it wait or leave it at 0 and let the photocell shut it off automatically.

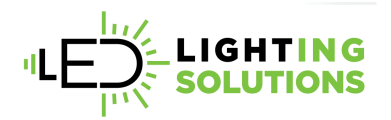

- **e. DELAY ON LIGHTING**
- f. **MOTION CHECKBOX:** When unchecked the light will work in standard mode without brightening with motion. Therefore it will turn on at dusk and will reduce to 30% 4 hours into the evening and will stay at 30% until Dawn.
- **g. MAINS CHECKBOX:**
- **h. WIND CHECK BOX**
- 8. If you choose to run your light by time operation and bypass the dusk to dawn settings, click on the 'Time-Operated' button.
	- a. Click on **'Regulate Time'** button and it will register the time/date with the time/date on your phone.
	- b. Under the **'Time Section'** set your time using standard military time (i.e. 8:00pm = 20H 00Min)

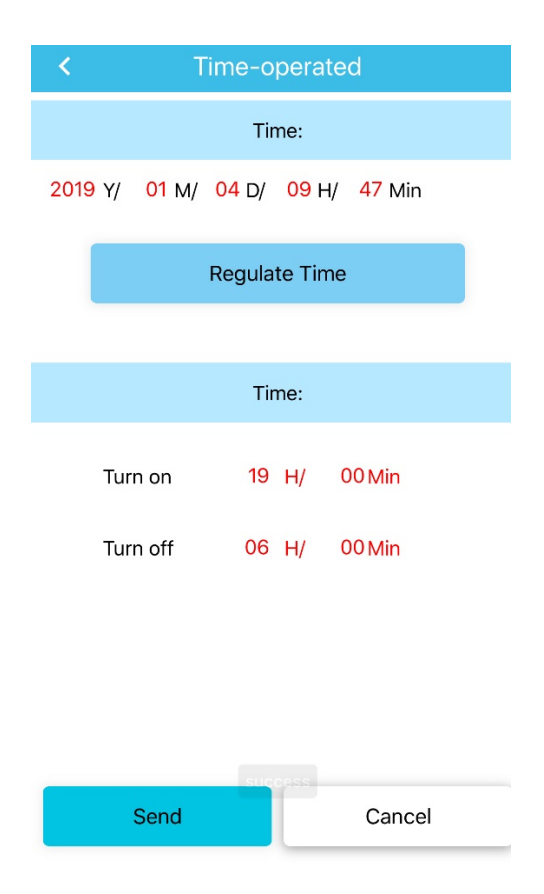